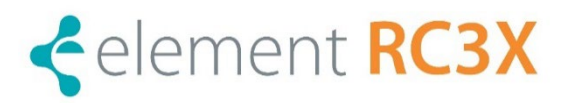

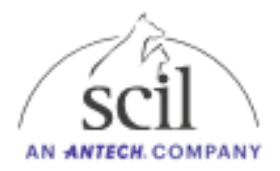

## INFORMACIÓN IMPORTANTE PARA LOS USUARIOS DE ELEMENT RC3X

29/01/2024

## NUEVA Actualización de software Versión DK12

Estimado cliente:

Les informamos que ya está disponible la nueva actualización de software **DK12 para su RC3X**, que permite optimizar el rendimiento del software de su equipo. La actualización es **OBLIGATORIA** para implementar información específica del lote sobre los nuevos LOTES de reactivos.

Por lo tanto, le pedimos que instale la actualización lo **ANTES posible**.

La actualización incluye los siguientes ajustes:

- Contiene información específica de calibración del lote sobre los nuevos lotes de reactivos.
- Mejora del rendimiento de las pruebas de TT4 Felino y cTSH.
- Visualización del rango de referencia de cCOR/cPROG directamente junto a los resultados de la prueba en el informe de resultados.
- El historial de pruebas realizadas con la portadora E (Carrier E) se puede consultar a través de la opción del menú configuración general del sistema.

Para garantizar un funcionamiento óptimo y continuo de su Element RC3X, le recomendamos que realice la actualización de manera oportuna.

> Deje tiempo suficiente para la instalación de la actualización. Siga las instrucciones detalladas en el archivo adjunto.

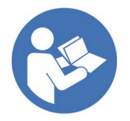

Si tiene alguna pregunta sobre la actualización del software, no dude en ponerse en contacto con nuestra línea directa de servicio técnico:

Tel: [+34 94 88 217 13](tel:+34948821713) o [+34 94 88 246 55](tel:+34948824655)

Muchas gracias por su colaboración.

Atentamente,

**Scil animal care company SLU** Departamento de Diagnóstico Laboratorio

scil animal care company, S.L.U. CIF: B31978596 C/ Canal Imperial de Aragón S/N Polígono La Barrena 31500 - Tudela - Navarra

Dirección Fiscal Tel. +34 948 824 655 administracion-es@scilvet.com Dirección Contacto Tel. 948 821 713 pedidos@scilvet.com CAIXARANK S.A.- AVDA RAJA NAVARRA 9 31002-PAMPLONA (NAVARRA)-OFICINA 8601 IBAN: ES58-2100-5254-7122-0005-9529 BIC (SWIFT): CAIXESBBXXX

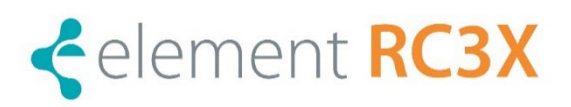

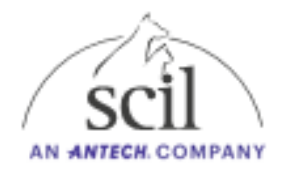

## **Instrucciones para instalar la actualización de software**

Se requiere una memoria USB **vacía** con al menos 1 GB de espacio de almacenamiento.

• Descargue la actualización de software desde la web de scil o pinchando en este Link:

<https://www.scilvet.es/productos/laboratorio/Bioquimica/element-rc3x/>

- Ir a la Pestaña *Downloads*. Aquí encontrará el archivo Scil-RC3X\_DK12.zip.
- El paquete de software se incluye en este archivo .zip.
- Descargue y descomprima el archivo.
- Copie y pegue los archivos descargados en un pendrive vacío (**Formateado a FAT 32)**
- Asegúrese de que el siguiente archivo está en la memoria USB.

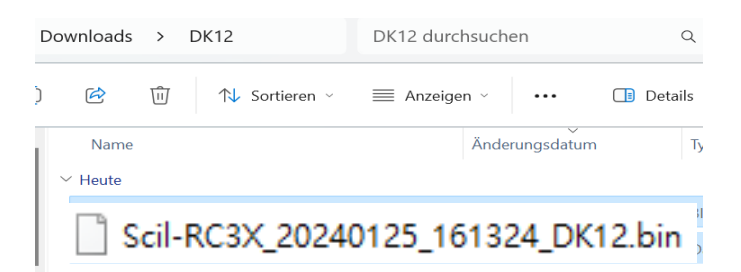

- Inserte la memoria USB en un puerto USB libre en la parte posterior del Element RC3X.
- Pulsa el menú: "*Configuración / Config. Administrador / Actualización del sistema".*
- La actualización se instala automáticamente. Una vez completada la instalación, el software del dispositivo se reinicia. Espere hasta que aparezca el menú de inicio y retire la memoria USB después.
- Compruebe que la versión se ha instalado en: "Configuración / Configuración general del sistema/ Versión de software/DK12"

Dirección Fiscal Tel. +34 948 824 655 administracion-es@scilvet.com Dirección Contacto Tel. 948 821 713 pedidos@scilvet.com